**AutoCAD For PC [April-2022]**

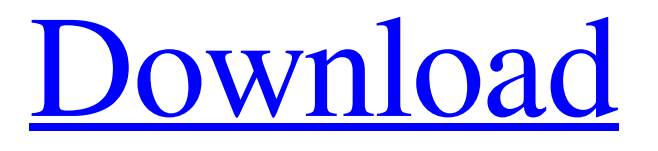

## **AutoCAD Crack + [March-2022]**

The traditional industry term for AutoCAD is "2D drafting" as AutoCAD only supports 2D drafting, no 3D. AutoCAD uses parametric modeling, which is the automatic creation and modification of geometry by specifying a set of parameters. A single tool can produce a variety of different geometry, depending on the settings of the tool. AutoCAD uses a very structured parameter interface. It does not support "nested" parametric objects, which means that if you have the insertion tool set to automatically open a hole and then a circle, there will only be a single hole with a single circle. In 2006 AutoCAD was discontinued as an stand-alone product and re-branded as AutoCAD LT. AutoCAD LT is a desktop version of AutoCAD. It offers similar functionality as AutoCAD but has a smaller learning curve, faster startup times, and a smaller memory footprint. AutoCAD LT is available for Windows, macOS, and Linux. The second version of AutoCAD was AutoCAD 2011. AutoCAD 2011 is a more capable version of AutoCAD LT, but AutoCAD LT 2011 is still the only version available for Linux and Apple platforms. The first official release of AutoCAD LT was AutoCAD LT 2017, which was released in early 2017. The AutoCAD 2020 has been released. AutoCAD LT 2020 is available on the Mac and Linux platforms. The new release of AutoCAD 2019 is available for Linux and Mac, though the beta version of the Windows version was available earlier this month. The first Windows release of AutoCAD 2020 was an Enterprise Release (ER) version that requires an \$8,995 perpetual license, with a Student Release (SR) version for \$2,995. You can use the ER version on up to ten computers at the same time, and the SR version allows five computers. Both AutoCAD 2020 ER and AutoCAD SR have a Community version. AutoCAD 2020 ER has a perpetual license cost of \$14,995 while the Student/Community version is \$5,995. AutoCAD 2020 Windows is not a replacement for AutoCAD LT 2020, but both are compatible and can run side by side. AutoCAD LT 2020 is available for \$799 in the standard version and \$1,699 in the Pro version. One of the nice aspects of

## **AutoCAD Serial Key Free Download X64**

Modern versions of AutoCAD include the ability to connect to a range of software applications over the Internet, especially through online BIM products. These allow applications to be connected to a model in AutoCAD, so that changes can be made by non-AutoCAD users to the model, and then the changes reflected in the AutoCAD file. Other CAD systems The following are the key CAD systems used by the construction industry: CAD/CAM/CAE CAD is now used to design buildings, although its use in this field is limited, so instead CAE (computer-aided engineering) is used. To allow its use for the design of buildings, CAD is complemented by CAD/CAM systems (or CAM/CAM systems) which automatically generate the geometry data required by CAD systems to perform their functions, and then produce the graphics to represent the designs of the buildings. Such systems are used in architectural, civil engineering and engineering geology, or other industries that require the modelling and rendering of the geometry of complex shapes. There are two main types of CAD/CAM systems used to produce drawings from a CAD design: CAD/CAM applications, which have some automated features, such as NC programming or operations on a workpiece, that can be controlled from a separate computer. These are used for making more complex models than the "cadcamel" or "cadmacs" tools, and may also be able to produce graphics. CAD/CAM systems, which can be fully automatic. In some cases, they may be capable of producing graphics to represent the model designs, although this is not a requirement of a CAD/CAM system. The CAD part is freeform, and thus the user can be given the freedom to draw the geometry of the design. In many cases the graphics is produced by a specialist graphics design system, not a CAD/CAM system. Therefore, the graphics of a building design, for example, may be produced by a specialist building design system such as ArchiCAD, rather than being produced by a CAD/CAM system. The building industry relies heavily on the CAD/CAM design. Some CAD/CAM systems are used for the design of building shells and foundations, but more complex design tasks (such as the design of furniture, fixtures, fittings and decoration) are done by separate systems. In the 2000s, a1d647c40b

## **AutoCAD Crack Download [Latest 2022]**

Open the AutoCAD 2010 program. On the main menu, select File > New > Drawing. Create a new drawing and enter a name in the name field. On the Main menu, select View > Window > XY-Slices On the main menu, select View > Object, type XY-Slices, and press Enter. The XY-Slices dialog box appears. Click the XY-Slices tab and type the name of the layer you wish to create the XY-Slices for. For example, if you want to draw the XY-Slices of a hypothetical face, type the name FaceXY. Click OK to create the layer. Choose View > Slices On the main menu, select Slices > X-Slices Click the name of the X-Slices layer. The X-Slices dialog box appears. Click the arrow button next to the X-Slices field, and type the number of horizontal slices you want to generate. You can optionally draw the XY-Slices with a grid. You do this by clicking the Grid option button at the bottom of the dialog box. Click OK to generate the X-Slices. Choose View > Slices On the main menu, select Slices > Y-Slices Click the name of the Y-Slices layer. The Y-Slices dialog box appears. Click the arrow button next to the Y-Slices field, and type the number of vertical slices you want to generate. You can optionally draw the XY-Slices with a grid. You do this by clicking the Grid option button at the bottom of the dialog box. Click OK to generate the Y-Slices. Close the XY-Slices dialog box. Use the Show/Hide command to toggle the XY-Slices layer. Exit the XY-Slices dialog box. Drawing the XY-Slices Make sure that the XY-Slices layer is visible. On the main menu, select View > Slices Click the arrow button next to the X-Slices field, and select AutoCAD Draw Order > Right You can now draw a line to a point in the XY-Slices layer. Click the arrow button next to the Y-Slices

### **What's New in the AutoCAD?**

With Markup Assistant, you can mark up items in your drawing as soon as you import them and view them in 2D or 3D. Use Markup Assist to mark up and annotate large drawings easily (video: 3:05 min.) You can incorporate feedback from printed paper or PDFs into your drawing or make temporary changes to your drawings directly in AutoCAD. When you import a printed sheet of paper, a dialogue box appears that allows you to import the entire sheet or import selected areas to the drawing. You can then directly place, route, label, or edit annotations on your imported areas. (video: 2:24 min.) You can send comments to a drawing directly from the command line. Use the mail command, and you can send comments, warnings, and errors, including the descriptions of commands that failed to complete. You can also use the Send Comments To command to send comments to a drawing. When you use the Send Comments To command, you can specify which comment field to use ("Description", "Comments", "Action"). This command also supports text comments in addition to symbols. New Size and Limits Commands: You can also use the New Size command to quickly resize most objects. You can easily change the size of any object, with many more accurate ways to achieve different sizes. In addition, you can set a new limit for the most common properties in AutoCAD, such as lines, squares, circles, polylines, polygon, arcs, and surfaces. DWG Resource Tools: Use resource information from DWG files in your drawings and reuse that information in other drawings. For example, you can save the location, description, and symbols for a DWG file, and then use it in all other drawings in your project. You can use the Find and Replace command to search and replace objects, graphics, and text in drawings. This is helpful for finding and replacing commonly used objects and graphics in your drawings. For example, you can replace most commonly used lines, arcs, circles, and text with a single click. You can use the DWG Resource Tools to search for DWG resource information and reuse it in your drawings. You can also use the Find and Replace command to replace symbols and signs with the correct symbols in the DWG file. Use the Resource Panel to navigate to the resource information and reuse it in your drawings.

# **System Requirements:**

Supported OS: Windows SteamOS Supporting languages: Allowed Languages: - English - Italian - German N.B. All the supported languages are for the translation of the interface only. If you play on non-supported languages, the interface will be in English. Show All Hidden N.B. All the supported languages are for the translation of the interface only. If you play on non-supported languages, the interface will be in English

Related links: